COPYRIGHT © Hangzhou EZVIZ Software Co., Ltd.. ALL RIGHTS RESERVED.

Any and all information, including, among others, wordings, pictures, graphs are the properties of Hangzhou EZVIZ Software Co., Ltd. (hereinafter referred to as "EZVIZ"). This user manual (hereinafter referred to as "the Manual") cannot be reproduced, changed, translated, or distributed, partially or wholly, by any means, without the prior written permission of EZVIZ. Unless otherwise stipulated, EZVIZ does not make any warranties, guarantees or representations, express or implied, regarding to the Manual.

### **About this Manual**

The Manual includes instructions for using and managing the product. Pictures, charts, images and all other information hereinafter are for description and explanation only. The information contained in the Manual is subject to change, without notice, due to firmware updates or other reasons. Please find the latest version in the EZVIZ™ website (http://www.ezvizlife.com).

### **Revision Record**

New release – January, 2019

**Trademarks Acknowledgement**

EZVIZ ™, < 4 M ™, and other EZVIZ's trademarks and logos are the properties of EZVIZ in various jurisdictions. Other trademarks and logos mentioned below are the properties of their respective owners.

#### **Legal Disclaimer**

TO THE MAXIMUM EXTENT PERMITTED BY APPLICABLE LAW, THE PRODUCT DESCRIBED, WITH ITS HARDWARE, SOFTWARE AND FIRMWARE, IS PROVIDED "AS IS", WITH ALL FAULTS AND ERRORS, AND EZVIZ MAKES NO WARRANTIES, EXPRESS OR IMPLIED, INCLUDING WITHOUT LIMITATION, MERCHANTABILITY, SATISFACTORY QUALITY, FITNESS FOR A PARTICULAR PURPOSE, AND NON-INFRINGEMENT OF THIRD PARTY. IN NO EVENT WILL EZVIZ, ITS DIRECTORS, OFFICERS, EMPLOYEES, OR AGENTS BE LIABLE TO YOU FOR ANY SPECIAL, CONSEQUENTIAL, INCIDENTAL, OR INDIRECT DAMAGES, INCLUDING, AMONG OTHERS, DAMAGES FOR LOSS OF BUSINESS PROFITS, BUSINESS INTERRUPTION, OR LOSS OF DATA OR DOCUMENTATION, IN CONNECTION WITH THE USE OF THIS PRODUCT, EVEN IF EZVIZ HAS BEEN ADVISED OF THE POSSIBILITY OF SUCH **DAMAGES** 

TO THE MAXIMUM EXTENT PERMITTED BY APPLICABLE LAW, IN NO EVENT SHALL EZVIZ'S TOTAL LIABILITY FOR ALL DAMAGES EXCEED THE ORIGINAL

PURCHASE PRICE OF THE PRODUCT.

EZVIZ DOES NOT UNDERTAKE ANY LIABILITY FOR PERSONAL INJURY OR PROPERTY DAMAGE AS THE RESULT OF PRODUCT INTERRUPTION OR SERVICE TERMINATION CAUSED BY: A) IMPROPER INSTALLATION OR USAGE OTHER THAN AS REQUESTED; B) THE PROTECTION OF NATIONAL OR PUBLIC INTERESTS; C) FORCE MAJEURE: D) YOURSELE OR THE THIRD PARTY INCLUDING WITHOUT LIMITATION, USING ANY THIRD PARTY'S PRODUCTS, SOFTWARE, APPLICATIONS, AND AMONG OTHERS. REGARDING TO THE PRODUCT WITH INTERNET ACCESS, THE USE OF PRODUCT SHALL BE WHOLLY AT YOUR OWN RISKS. EZVIZ SHALL NOT TAKE ANY RESPONSIBILITES FOR ABNORMAL OPERATION, PRIVACY LEAKAGE OR OTHER DAMAGES RESULTING FROM CYBER ATTACK, HACKER ATTACK, VIRUS INSPECTION, OR OTHER INTERNET SECURITY RISKS; HOWEVER, EZVIZ WILL PROVIDE TIMELY TECHNICAL SUPPORT IF REQUIRED.SURVEILLANCE LAWS AND DATA PROTECTION LAWS VARY BY JURISDICTION. PLEASE CHECK ALL RELEVANT LAWS IN YOUR JURISDICTION BEFORE USING THIS PRODUCT IN ORDER TO ENSURE THAT YOUR USE CONFORMS TO THE APPLICABLE LAW. EZVIZ SHALL NOT BE LIABLE IN THE EVENT THAT THIS PRODUCT IS USED WITH ILLEGITIMATE **PURPOSES** 

IN THE EVENT OF ANY CONFLICTS BETWEEN THE ABOVE AND THE APPLICABLE LAW, THE LATTER PREVAILS.

# **Contenuto della confezione**

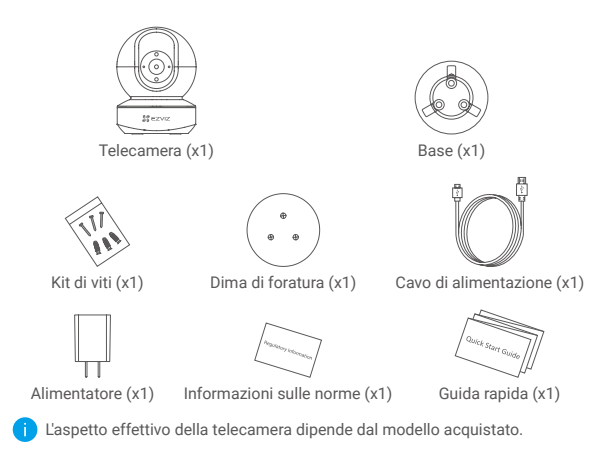

# **Panoramica**

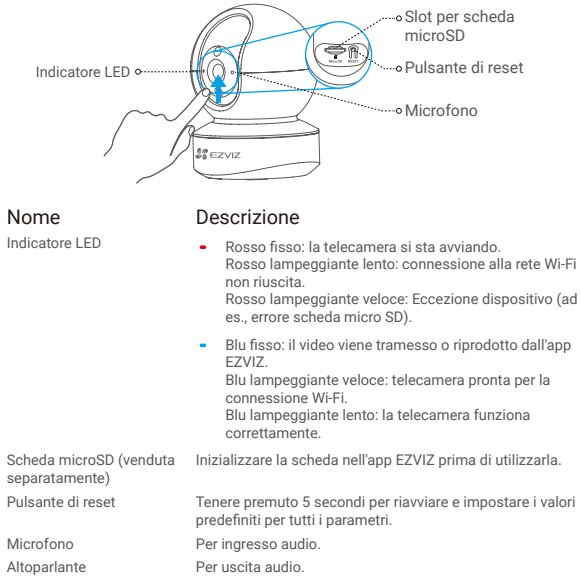

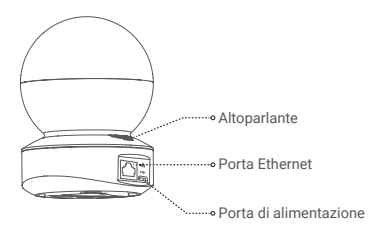

# **Configurazione**

## **1 Accensione**

Collegare il cavo di alimentazione alla telecamera, quindi collegare l'adattatore di alimentazione alla presa di corrente, come mostrato nella figura seguente.

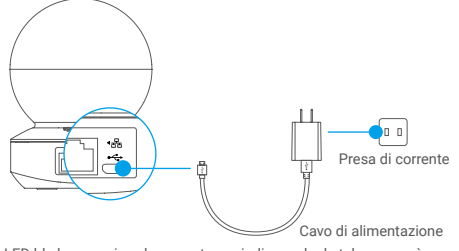

Il LED blu lampeggia velocemente per indicare che la telecamera è accesa ed è pronta per la configurazione della connessione Wi-Fi.

## **2 Impostazione della telecamera**

### 1. Creazione di un account utente

- Collegare il telefono cellulare al Wi-Fi utilizzando la rete in uso con frequenza 2,4 GHz.
- Cercare "EZVIZ" nell'App Store o in Google Play(TM).
- Scaricare e installare l'app EZVIZ.
- Avviare l'app.
- Creare e registrare un account utente EZVIZ seguendo la procedura guidata di avvio.

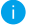

La telecamera funziona con segnali Wi-Fi da 2,4 GHz. Se si dispone di un router a doppia banda con reti separate da 2,4 GHz e 5 GHz, accertarsi che il telefono sia connesso a quella da 2,4 GHz.

### 2. Aggiungere una telecamera a EZVIZ

- Accedere al proprio account utilizzando l'app EZVIZ.
- Nella schermata iniziale, toccare "+" nell'angolo superiore destro per passare all'interfaccia di scansione del codice QR.

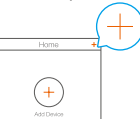

- Scansionare il codice QR riportato sul lato inferiore della telecamera.

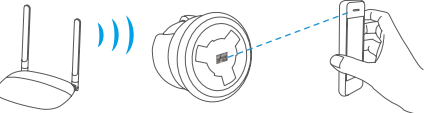

- Seguire la procedura guidata dell'app EZVIZ per completare la configurazione della connessione Wi-Fi.

- Tenere premuto il pulsante di reset per 5 secondi nei seguenti casi:
- La telecamera non si connette alla rete Wi-Fi.
- Per selezionare un'altra rete Wi-Fi.

# **Installazione (opzionale)**

## **1 Installazione della scheda micro SD (opzionale)**

- 1. Ruotare la sfera verso l'alto finché non è visibile lo slot della scheda.
- 2. Inserire la scheda micro SD (acquistabile separatamente) nello slot, come illustrato nella figura seguente.

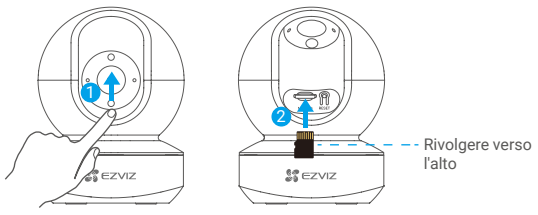

Una volta inserita la scheda microSD, inizializzare la scheda nell'app EZVIZ prima di utilizzarla.

- 3. Nell'app EZVIZ, nell'interfaccia Impostazioni Dispositivo toccare **Storage Status (Stato di archiviazione)** per controllare lo stato della scheda SD.
- 4. Se lo stato della scheda di memoria indica **Uninitialized (Non inizializzato)**, toccare per inizializzare la scheda.

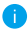

Lo stato passerà a **Normal (Normale)** e sarà possibile archiviare contenuti video.

## **2 Installazione della base**

La telecamera può essere posizionata orizzontalmente o installata a soffitto. In questo caso, prendiamo il montaggio a soffitto come esempio.

- 
- Verificare che il soffitto sia abbastanza resistente da sostenere un peso triplo rispetto a quello della telecamera.
	- Non posizionare la telecamera in un'area molto illuminata, per evitare che la luce colpisca direttamente l'obiettivo.
- Posizionare la dima di foratura sulla superficie scelta per il fissaggio della telecamera.
- (Solo per pareti/soffitti in cemento) Realizzare i fori per le viti usando la dima e inserire tre tasselli.
- Fissare la base della telecamera con tre viti metalliche, usando la dima.

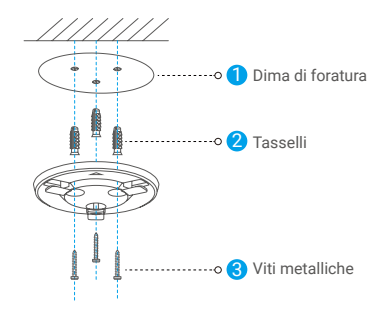

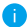

Una volta installata la base rimuovere la dima di foratura, se necessario.

### **3 Installazione della telecamera**

Installare la telecamera nella base e ruotarla in senso orario per fissarla in posizione.

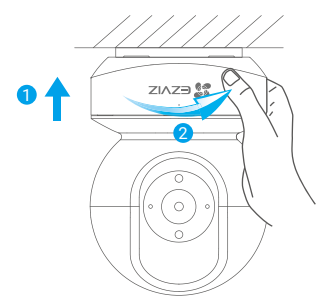

- Una volta installata la telecamera, accedere all'app EZVIZ per capovolgere l'immagine.
- Per informazioni dettagliate, visitare il sito www.ezvizlife.com.

## **ESPOSIZIONE A RADIOFREQUENZE RF**

Le bande di frequenza e i limiti nominali della potenza trasmessa (irradiata e/o

condotta) applicabili al presente dispositivo radio sono i seguenti:

Trasmissione di potenza (EIRP) 60 mW

Banda Wi-Fi a 2,4 GHz Frequenza Da 2,412 GHz a 2,472 GHz

7